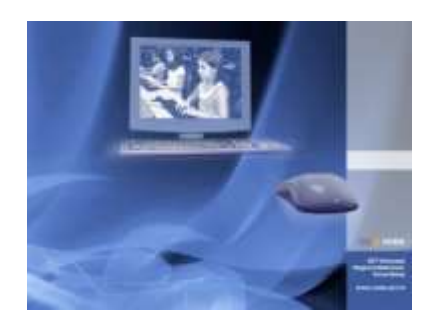

Besuchen Sie uns im Internet unter <http://www.vobs.at/rb> © 2022 IT-Regionalbetreuer Vorarlberg Autor: Erich Vonach 6900 Bregenz, Römerstraße 14 Alle Rechte vorbehalten

# Softwareverteilung *Microsoft .NET Runtime 6.x.x*

# **To Do**

- Kopie des heruntergeladenen Paketes nach beispielsweise **C:\Temp** auf den Server
- Ausführen der Datei *copy\_Audacity.bat*. Folgendes wird automatisch ausgeführt: o Kopie der Installationsdateien nach *\\server\Softwareverteilung\Microsoft\MS.NET-*
- *Runtime\_6.x.x*
- Softwareverteilung: Variante 1 oder Variante 2
- Variante 1

In der Installationsvariante mittels Gruppenrichtlinie muss in der GPO *C\_Softwareverteilung\_bat\_MS.NET-Runtime* der Installationsaufruf eingetragen werden. Die vorherige Deinstallation einer allenfalls vorhandenen Vorgängerverison erfolgt automatisch.

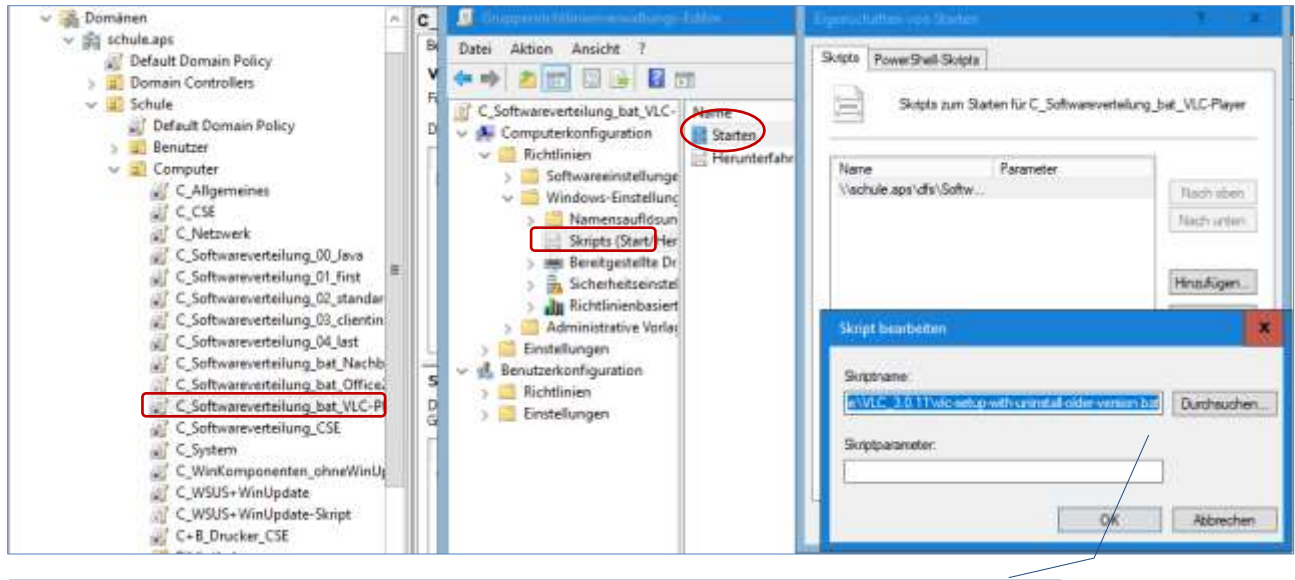

*\\schule.aps\dfs\Softwareverteilung\Microsoft\MS.NET-Runtime\_6.0.5\_x64\setup-with-uninstall-older-version.bat"*

E E E

• Variante 2 Installationsaufruf in der Datei Hilfe.bat

#### **Hilfe.bat**

*…*

```
rem [ Installation MS.NET-Runtime ] 
call "\\schule.aps\dfs\Softwareverteilung\Microsoft\MS.NET-Runtime 6.0.5 x64\setup-with-
uninstall-older-version.bat"
```
#### **setup-with-uninstall-older-version.bat**

```
@echo off
setlocal
PUSHD %~dp0
::-------------------------------------------------
:: Autor: Erich Vonach
:: IT-Regionalbetreuer
:: Datum: 23.05.2022
::-------------------------------------------------
::
::------------ Variable setzten -------------------
::
set SourceDir=%cd%
set CName=Server
::
set Version=6.0.5
set ProgramFolder=Microsoft
set ProgramName=Microsoft .NET Runtime - 6.0.5 (x64)
set ProgramNameShort=Microsoft .NET Runtime (x64)
set LogLocation="C:\_RB-Logs"
::
::
rem -----[Programm-Version-auslesen]
rem und in Variable [PRG-Ver] speichern
SET PRG-Ver=0
FOR /F "tokens=2*" %%A IN ('REG.EXE QUERY 
"HKLM\SOFTWARE\dotnet\Setup\InstalledVersions\x64\sharedhost" /V "Version" 2^>NUL ^| FIND 
"REG_SZ"') DO SET PRG-Ver=%%B
::
rem -----[ Versionscheck]--------------
if %PRG-Ver% EQU 0 (goto Setup) 
if %PRG-Ver% EQU %VERSION% (goto :ALREADY-INSTALLED) else (goto :UninstallFirst)
:: ------------------------------------------------------------------
:UninstallFirst
REM cls
color F0
::
::
echo.
echo.
echo. ------------------------------------------------------------------------
echo.
echo.
echo %ProgramNameShort% wird DEINSTALLIERT
echo.
echo.
echo. Bitte um Geduld!
echo.
echo. ------------------------------------------------------------------------
echo.
::
"%~dp0%windowsdesktop-runtime-6.0.5-win-x64.exe" /uninstall /quiet /norestart
ping -n 20 127.0.0.1 > NUL
::
::
:: ------------------------------------------------------------------
:SETUP
REM Info zeigen
:: ----------------------
```
 $-$ 

*REM cls color F0 :: echo. echo. echo. ----------------------------------------------------------------------- echo. echo. echo %ProgramNameShort% %Version% wird INSTALLIERT echo. echo. echo. Bitte um Geduld! echo. echo. ----------------------------------------------------------------------- echo. :: ------------------------------------------------------------------ :: :: ---------------------- REM Install :: --------------------- if not exist "C:\\_RB-Logs" md "C:\\_RB-Logs" "%~dp0%windowsdesktop-runtime-6.0.5-win-x64.exe" /install /quiet /norestart :: goto :END :: :: :ALREADY-INSTALLED echo. echo ------------------------------------------------- echo %ProgramName%: Version "%PRG-Ver%" ist bereits installiert echo ------------------------------------------------- echo. :END POPD endlocal*

### **uninstall.bat**

*@echo off "%~dp0%windowsdesktop-runtime-6.0.5-win-x64.exe" /uninstall /quiet /norestart*

### **Wie wurde das Installationspaket erstellt?**

• Download:<https://microsoft-net-framework.en.uptodown.com/windows/download>